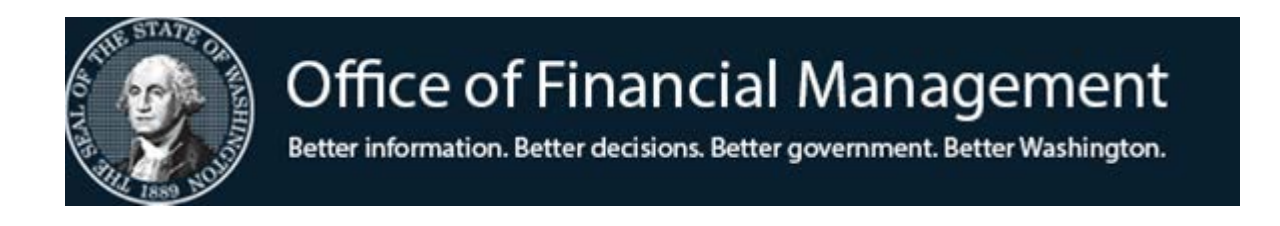

# *Agency Financial Reporting System*

# Table Maintenance Overview

*May 2019*

# **TABLE OF CONTENTS**

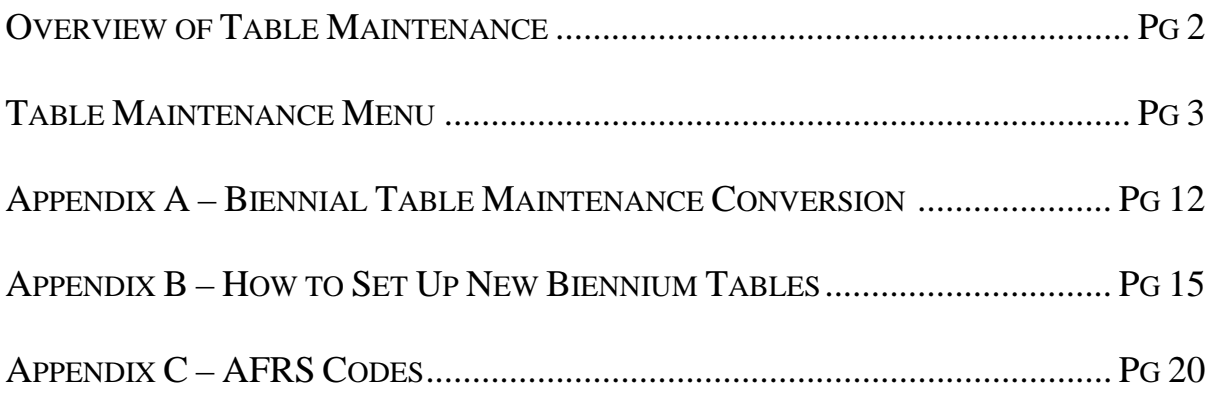

#### **OVERVIEW OF TABLE MAINTENANCE**

AFRS Tables are non-financial files containing valid codes, titles, and reference data used in editing and reporting AFRS financial data. Some tables are statewide and some are agency tables. OFM maintains the statewide tables, and agencies have view only access to these tables. Agency tables are maintained by agency staff. AFRS allows updates to the tables in real time.

The AFRS tables are used as edits to check for valid codes on all transactions input online or interfaced into AFRS. Transactions input on-line or sent through an interface are held in a queue for overnight processing, where they are edited for both valid coding and fund control errors.

AFRS Tables are biennialized which means that each table record is assigned to a specific biennium and is only valid for that biennium. Agencies may assign the same codes to more than one biennium. The following tables are not biennialized:

- Project Control (Agency maintains)
- Transaction Code (OFM maintains)

To reduce agency workload in loading new biennium Tables, OFM begins in early March working on the Biennial Roll. They have broken it down to a three phased approach.

Phase 1 = Organization Index (OI), Organization Control, and agency and statewide DT's except those listed in Phases 2 and 3.

Phase  $2 =$  Program Index and related descriptor tables (D16-D20)

Phase  $3 =$  Appropriation Index (AI) and related descriptor table (D07) (This will be done after the budget has passed.)

Once these files are copied, agencies should review them and change or delete data that is not valid for the new biennium. Agencies should also add tables that are new for the biennium. (See Appendix A for conversion dates and lists of tables which will and will not be converted.)

### **TABLE MAINTENANCE MENU**

The purpose of the **Table Maintenance Menu** screen (TM) is to provide access to other AFRS table screens.

1. To access the **Table Maintenance Menu** screen (TM)**:** Enter *TM* on the **AFRS Primary Menu.** OR

From other AFRS screens, type *TM* in the transfer field **TR:\_\_\_** and press [Enter].

```
=== AFRS =(TM)============= TABLE MAINTENANCE MENU =============== C105P05C ===
TR: ______
                              1 -- ONLINE TABLES
                              2 -- CODING TABLES
                              3 -- SYSTEM CONTROLS
                              4 -- FEDERAL TABLES
                              5 -- IRS TABLES
                              6 -- COST ALLOCATION SYSTEM (CAS)
                             SELECT FUNCTION: _
                    PF3=RETURN, PF12=MESSAGE, CLEAR=EXIT
```
- 2. From this screen you can then access the different tables that are used to create your agency chart of account and to see statewide tables that affect your payments.
- 3. At the Select Function line you will need to type in the number that corresponds to the area that you wish to work on and then press [Enter].

Tables that are available within the "Online Tables" (TM.1) are:

```
== AFRS =(TM.1)================ ONLINE TABLES =================== C105P051 ==TR: 1 -- DESCRIPTOR MAINTENANCE
                        2 -- TRANSACTION CODE DECISION MAINTENANCE
                        3 -- PAYMENT CARD
                       4 -- PAYMENT EXCEPTION CODE TABLE
                        5 -- AGENCY SUB-SUBOBJECT INACTIVATE MAINTENANCE
                          SELECT FUNCTION: _
                     F3=RETURN, F12=MESSAGE, CLEAR=EXIT
```
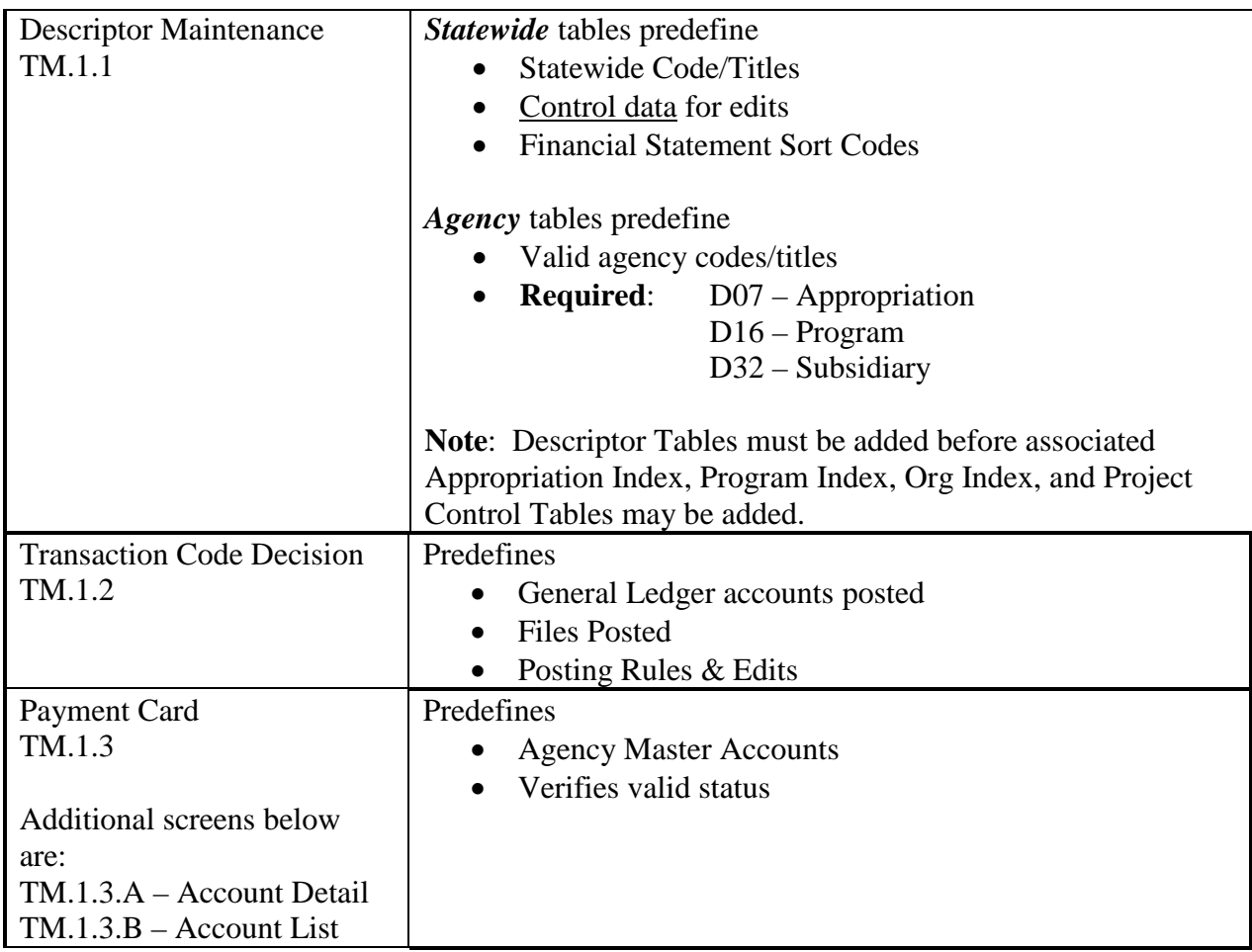

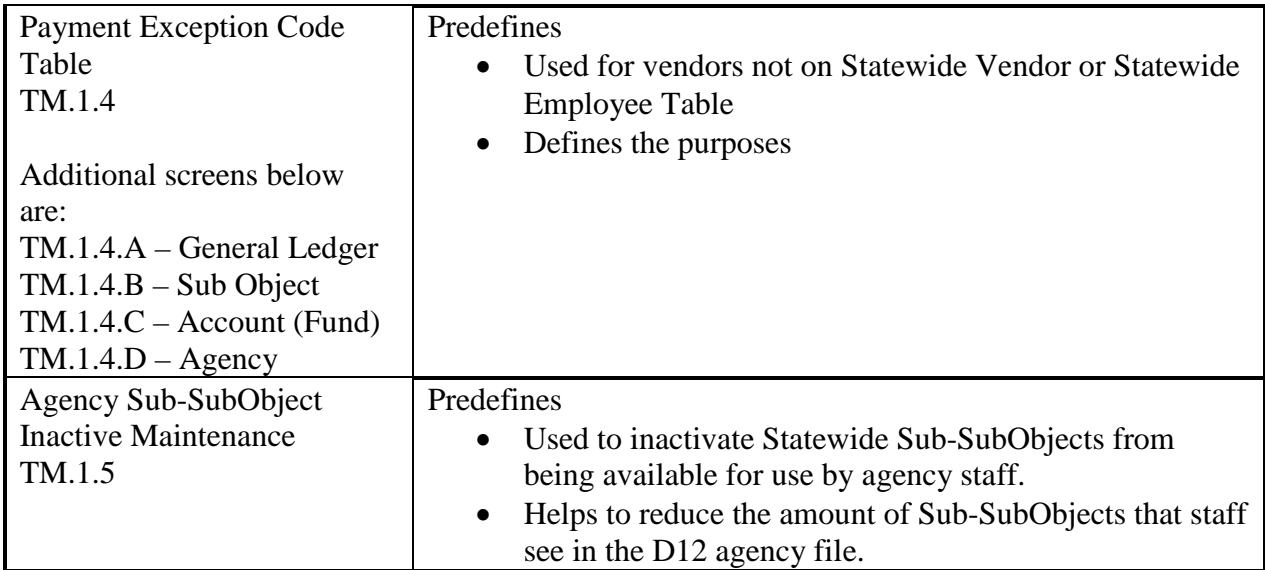

Tables that are available within the "Coding Tables" (TM.2) are:

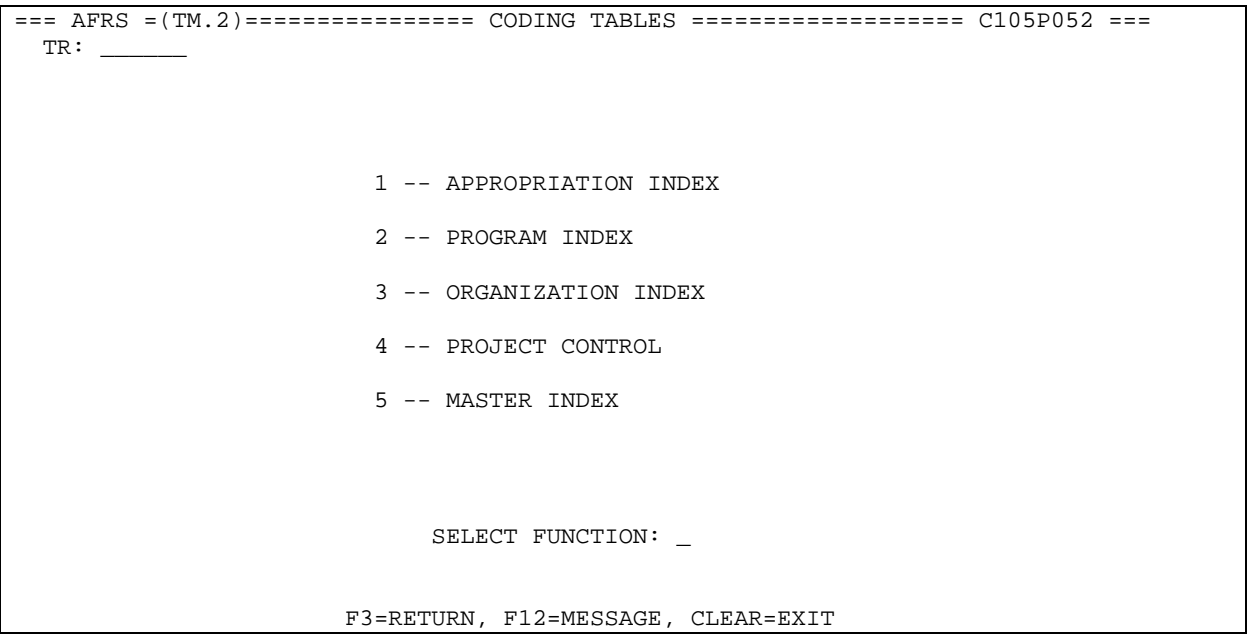

ſ

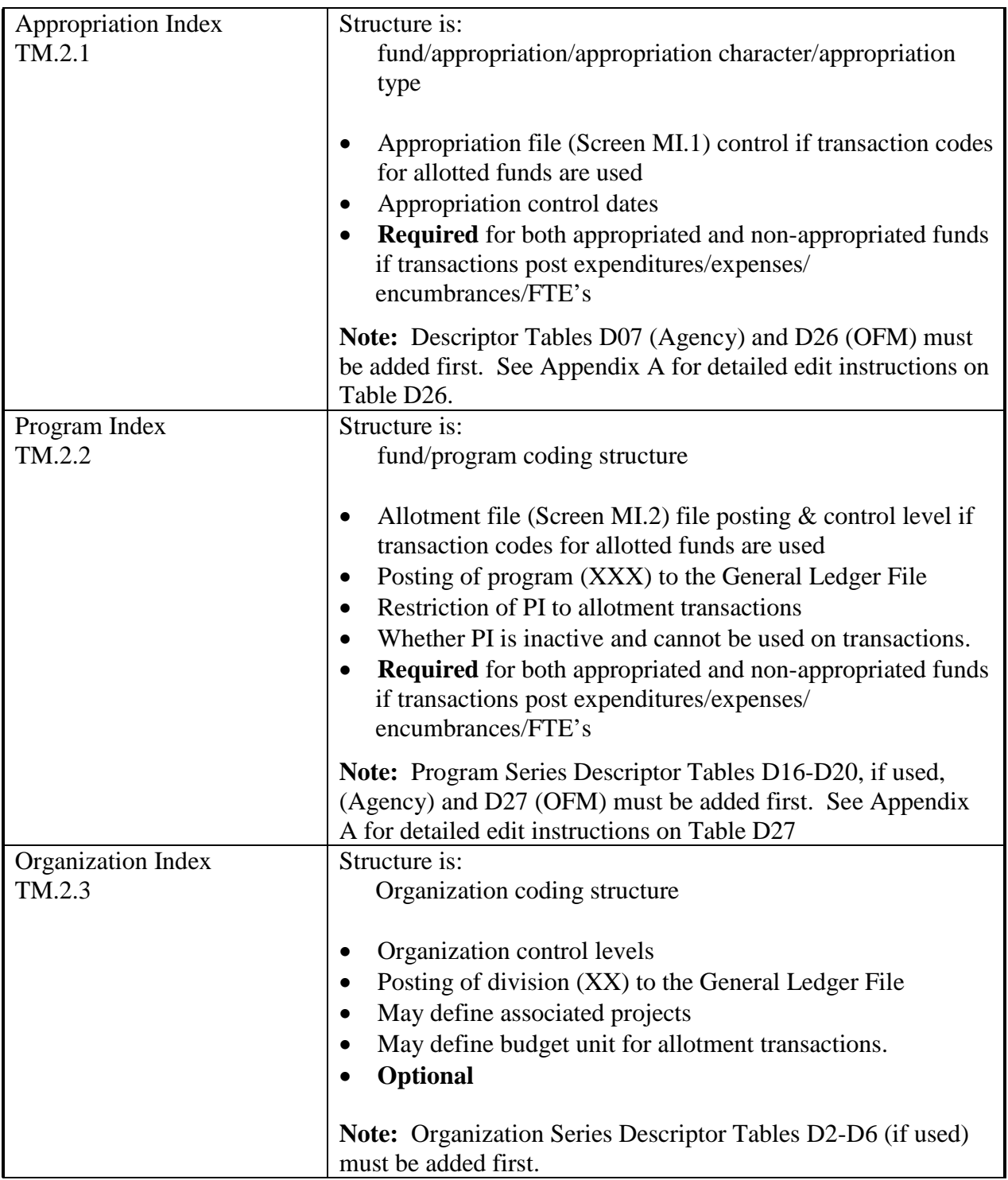

 $\begin{pmatrix} 6 \end{pmatrix}$ 

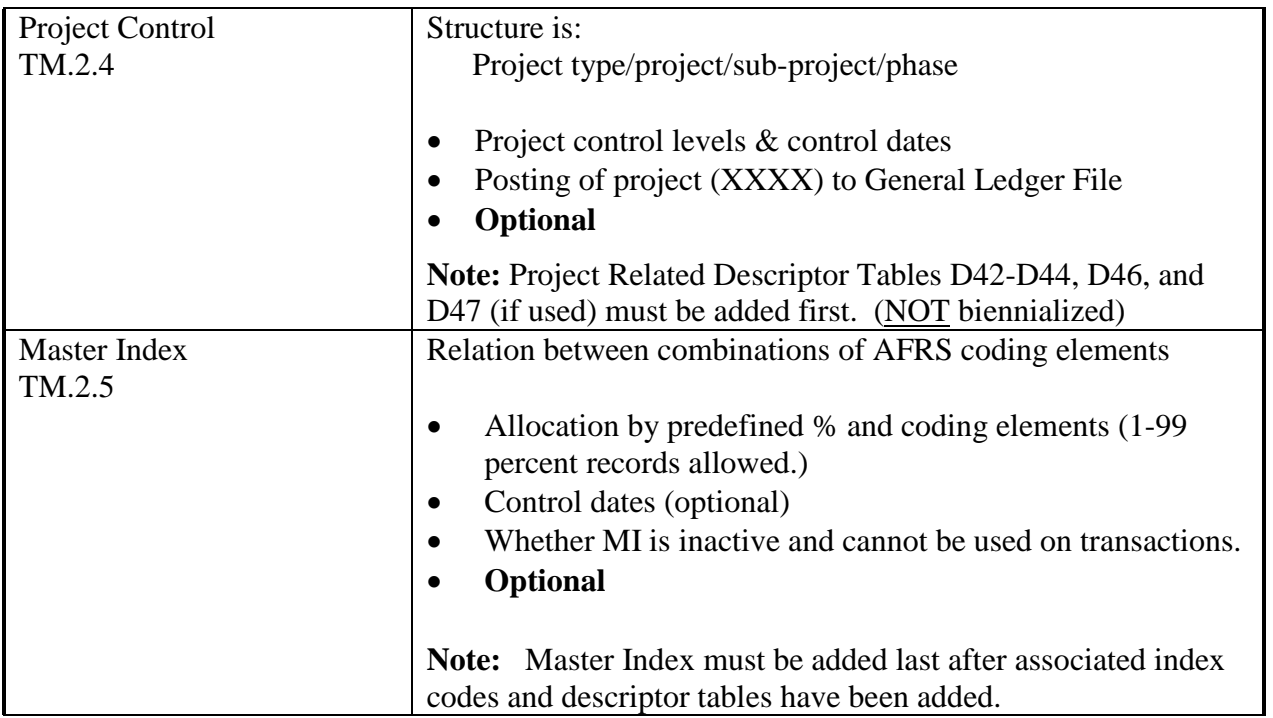

```
== AFRS =(TM.3) ============== SYSTEM CONTROLS ================= C105P053 ===
TR: ______
                        1 -- ORGANIZATION CONTROL
                        2 -- TRANSACTION EDIT CONTROL
                        3 -- PROJECT PURGE MAINTENANCE **INACTIVE**
                        4 -- IAP CONTROL
                        5 -- CAMS SUB OBJECT CONTROL
                        6 -- HRMS AGENCY VENDOR UPDATES
                        7 -- PRINT CONTROL
                        8 -- BIENNIUM TABLE ROLL
                            SELECT FUNCTION: _
                      F3=RETURN, F12=MESSAGE, CLEAR=EXIT
```
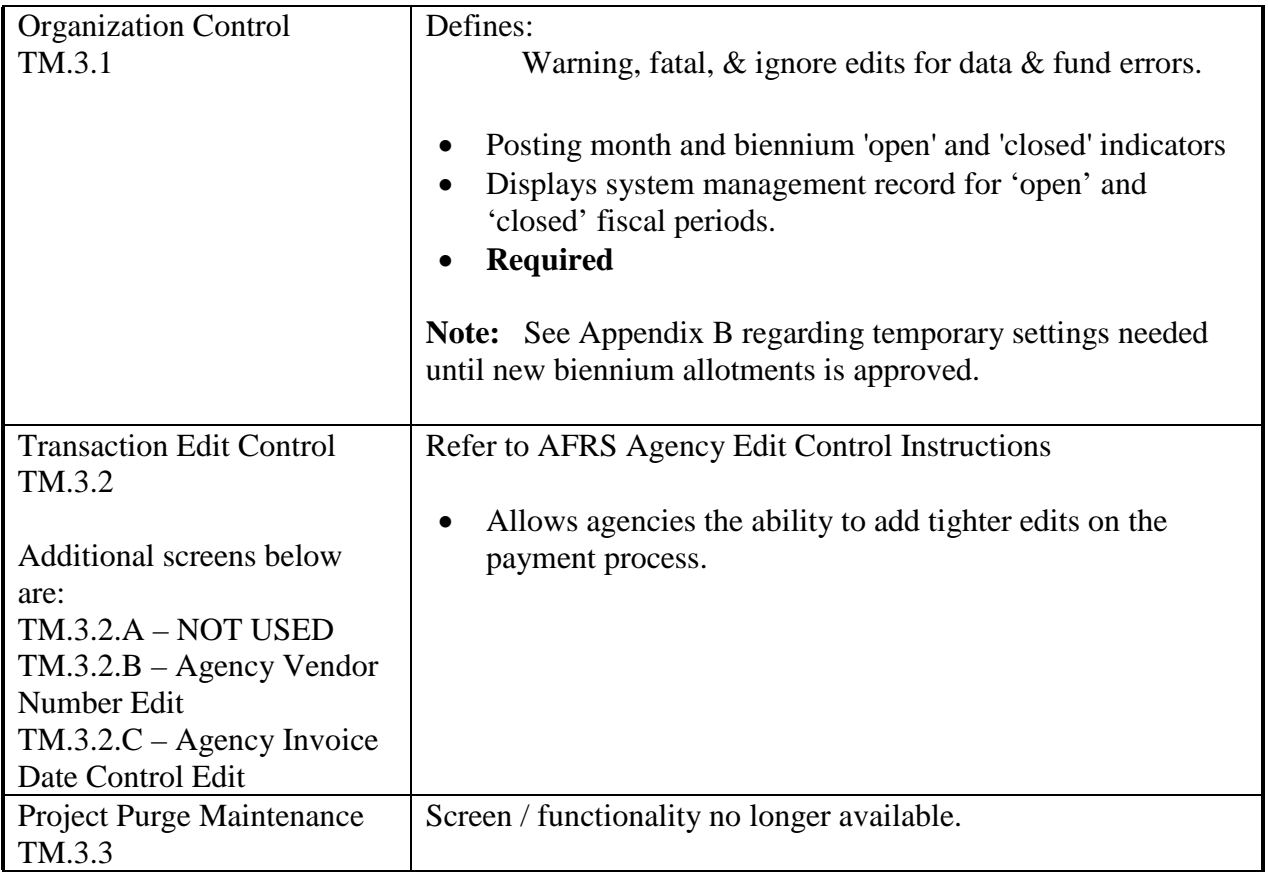

Tables that are available within the "System Controls" (TM.3) are:

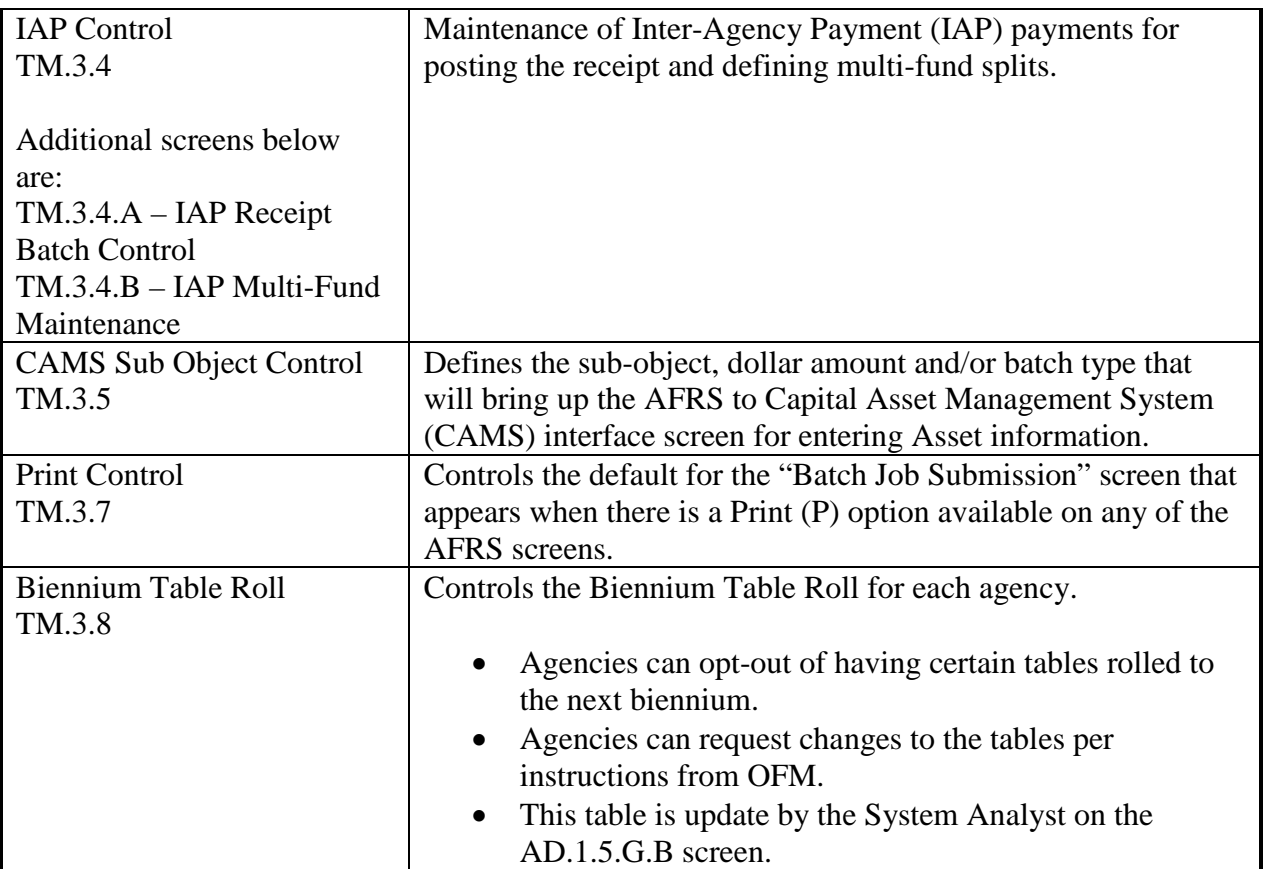

 $==$  AFRS  $=(TM.4)$  =============== FEDERAL TABLES ==================  $C105P054$  === TR: \_\_\_\_\_\_ 1 -- FEDERAL GRANT AWARD NUMBER 2 -- CFDA NUMBER SELECT FUNCTION: \_ F3=RETURN, F12=MESSAGE, CLEAR=EXIT

Tables that are available within the "Federal Tables" (TM.4) are:

Federal Grant Award Number TM.4.1 Agency Table used for reporting Federal Grant information. CFDA Number TM.4.2 *Statewide Table view only* • Contains the Catalog of Federal Domestic Assistance (CFDA) numbers • CFDA numbers have been marked appropriately if American Recovery and Reinvestment Act (ARRA) are involved for ease of monitoring.

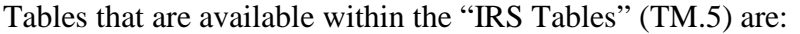

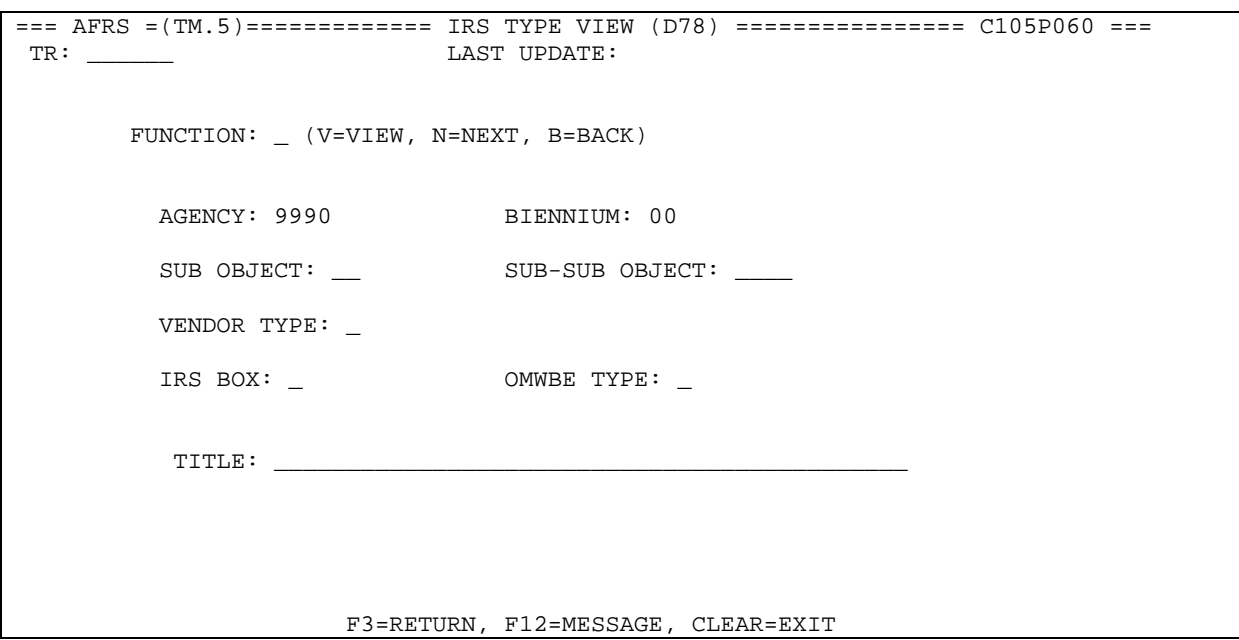

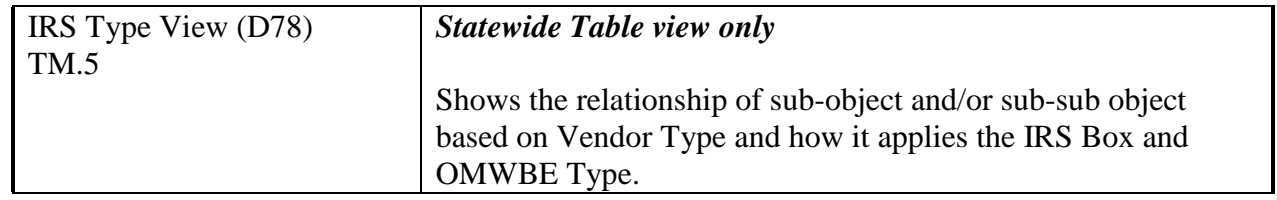

Tables that are available within the "Cost Allocation System (CAS)" (TM.6) are:

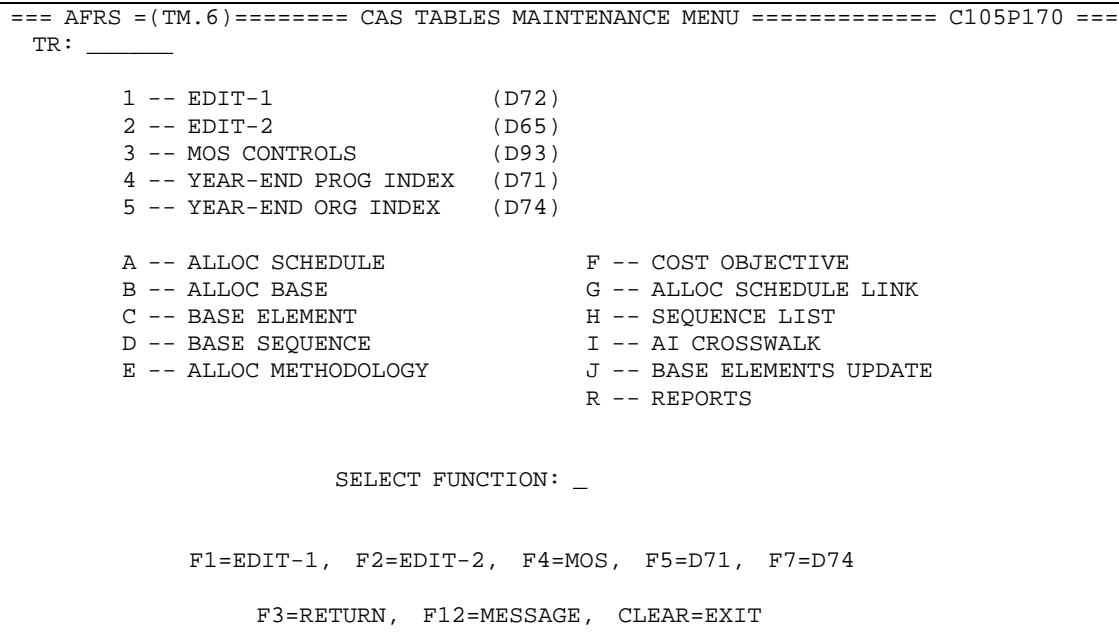

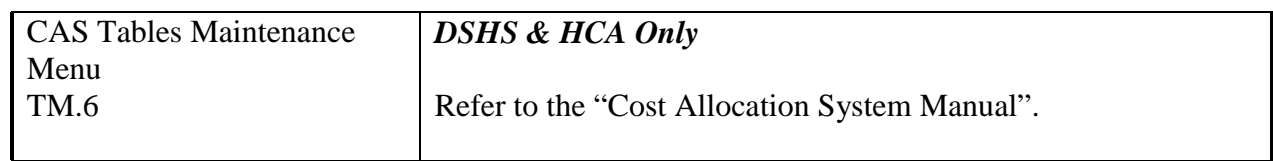

# **APPENDIX A**

## **Important timeframes:**

#### **Timeline for Table Roll Process and Related Activities (dates shown are approximate)**

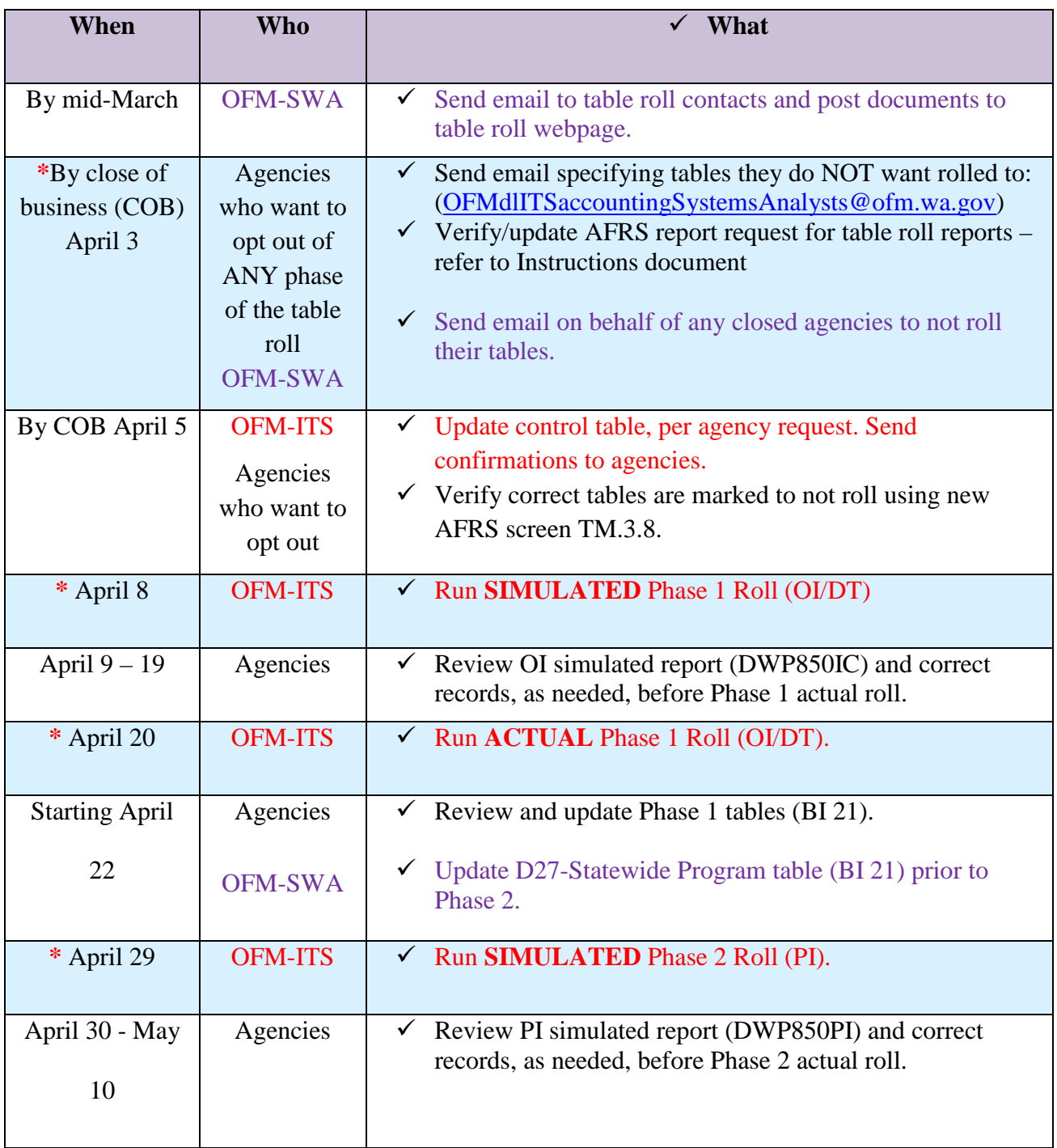

 $\begin{bmatrix} 13 \end{bmatrix}$ 

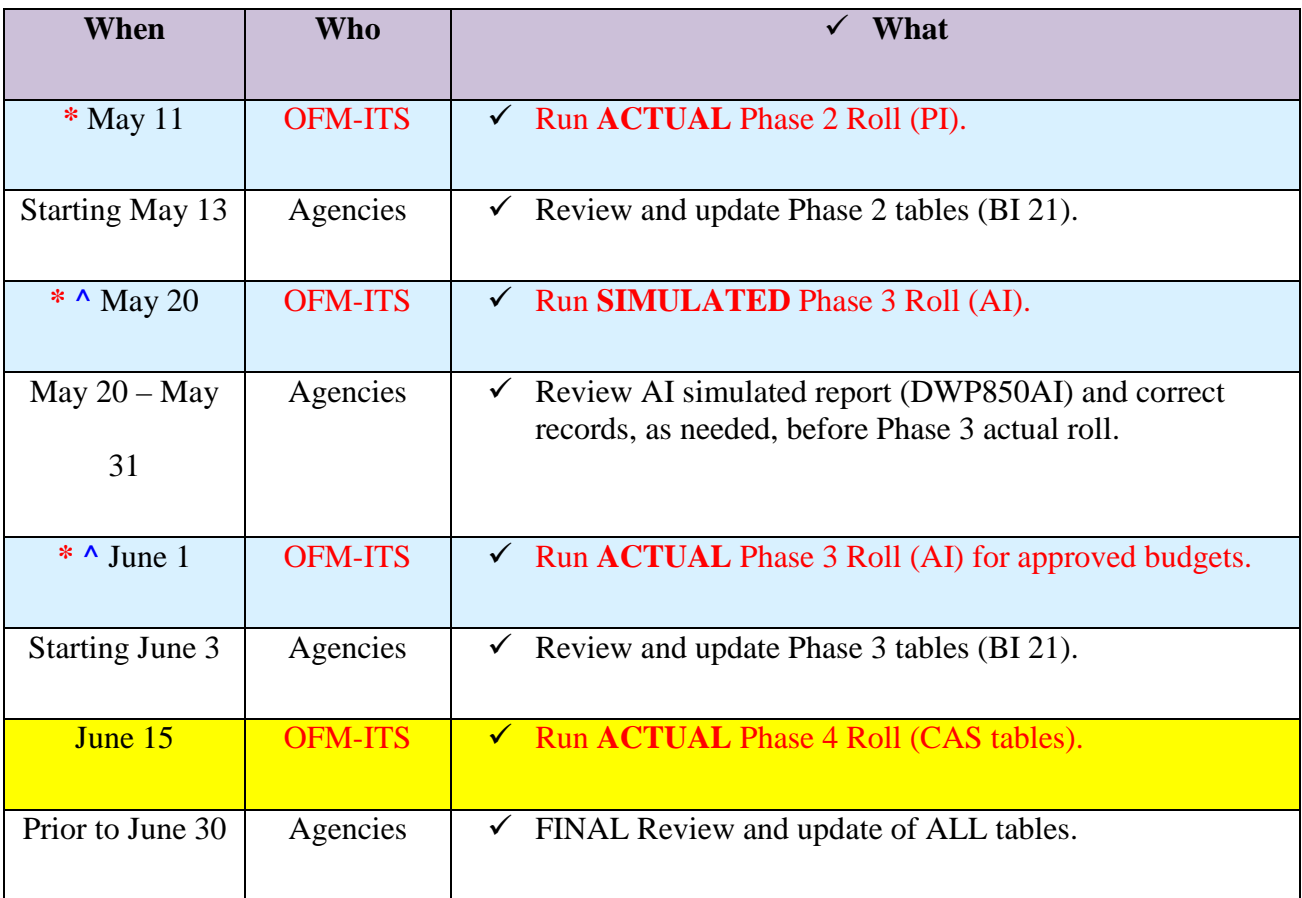

**\*** OFM will send reminders via [GovDelivery](https://public.govdelivery.com/accounts/WAGOV/subscriber/new?preferences=true#tab1) emails approximately 2 business days before. To receive emails, ensure you are [signed up](https://public.govdelivery.com/accounts/WAGOV/subscriber/new?preferences=true#tab1) for the topic: AFRS.

**^** The simulated Phase 3 (AI) roll will only be run if the new D26 is available. Phase 3 may be run more than once. Refer to Table Roll User Guide document for more information about the Phase 3 Roll and contingency plans.

#### **TABLE CONVERSION PLAN**

The tables included in each of the three phases are described below. Refer also to the file showing all tables, grouped by table roll phase.

- Phase 1. Organization Index (OI or IC), Organization Control (OC), agency and statewide descriptor tables, and agency Remittance Messages (REM).
	- A. The D12-Sub-subobject will not roll to BI 21. This table is being converted to a statewide only table effective in BI 21. OFM will load new records prior to July 2019.
	- B. An OI will only roll if the required DTs exist. The D02-D06 will only roll if they are supporting an OI that rolled.
	- C. Report DWP850IC reports on the OI and related descriptor tables (D02-D06).

Phase 2. Program Index (PI) and related descriptor tables (D16-D20).

- A. The D27-Statewide Program will roll as part of Phase 1 and will be updated by OFM prior to Phase 2, so new programs that are known by phase 2 will be included and abolished programs will not exist in the D27 for BI 21.
- B. The PI and DTs will be edited against the D27, as appropriate, so only records with valid program codes will roll. [Note: Function 70-Nonbudgeted programs are not subject to the D27 edit, so they are considered valid and will roll.]
- C. A PI will only roll if the required DTs exist. The D16-D20 will only roll if they are supporting a PI that rolled.
- D. PIs marked as 'Inactive' will not roll (show as excluded on report).
- E. Report DWP850PI reports on the PI and related descriptor tables (D16-D20).
- F. Report DWP85065 reports on D65 records which are edited against the PI, OI, and Budget Unit. [Applicable to HCA, DSHS, DOC.]
- Phase 3. Appropriation Index, related descriptor tables (D07), the AI Federal Grant Award (AIF), and AI Reporting Type (AIR).
	- A. Only AIs with certain expenditure authority types will roll: 1-State, 2-Federal, 6- Non-appropriated, 7-Private/Local. All others will not roll, will show on the roll report as excluded, and have to be manually entered by agencies if valid for the new biennium.

- B. The AI will be edited against the D26-Statewide Source of Funds, as appropriate, so only records with valid expenditure authority codes will roll. [Note: Nonappropriated expenditure authority codes are not subject to this edit, so they will be considered valid and will roll.]
- C. AI and D07 are mutually dependent. An AI will only roll if the required D07 exists. The D07 records will only roll if they are supporting an AI that rolls.
- D. For each BI AI record that rolls to the new BI, the start date and end dates will be increased by two years. For example, an AI with BI 19 start and end dates of 07/01/20**17** and 06/30/20**19**, respectively, that rolls to BI 21 will be updated to 07/01/20**19** and 06/30/20**21**.
- E. Report DWP850AI reports on the AI and related descriptor tables (D07, D26).
- F. Report DWP85072 reports on D72 records which are edited against the AI, Program, and Sub-program. [Applicable to HCA, DSHS.]
- G. Report DWP85093 reports on D93 records which are edited against the AI. [Applicable to HCA, DSHS.]
	- For each BI 19 D93 record that rolls to BI 21, the Month of Service (MOS) FROM and MOS TO dates will be increased by two years. For example, the BI 19 record has a MOS FROM: **17**07 (format is YYMM) and MOS TO: **18**06. If the record passes the AI edit and rolls, the BI 21 record will be MOS FROM: **19**07 and MOS TO: **20**06.

ALERT: The new D26 (BI) table is needed for most AIs to roll, and completion of the D26 table is dependent on having approved budgets. Thus, the Phase 3 roll may be run multiple times, extending into July. Separate communications will be sent if this is the case.

### **APPENDIX B**

This appendix contains information, which is important to understand **before** setting up your tables. For more information on any of the tables, see the user documentation for that specific table. If you have questions about coding, contact the Solutions Center at (360) 586-1000 or email support@watech.wa.gov. It is important to clear questions up *before* you start setting up tables for the new biennium.

#### **How to Set Up New Biennium Tables**

#### **Descriptor Tables**

Descriptor Tables must be set up before related Index Tables can be set up. Statewide Descriptor Table edits that will impact how the tables can be set up are as follows:

#### **D26 Table – Appropriation Index Table**

The D26 Table (Statewide Source of Funds) includes:

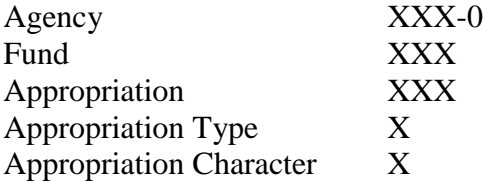

The **D26 Table** is controlled by the OFM Budget Division and is created from the Appropriation (Expenditure Authority) Schedule. This data will be interfaced into AFRS as soon as possible after the budget is signed and an Appropriation Schedule prepared. An entry in this table must be in place **before** an agency can create an Appropriation Index (AI) to represent a particular Fund, Appropriation, Appropriation Type, and Appropriation Character combination **except for Appropriation Types 3, 6, 9, or U**. Before an Appropriation Index can be created, agencies must create an Appropriation in the D07 Table.

Appropriation types 3, (Unanticipated - Federal); 6, (Non-appropriated/Non-Allotted); 9, (Unanticipated – Private/Local); and U (Unanticipated – American Recovery and Reinvestment Act (ARRA)) are not subject to D26 Table edits and agencies may create them as needed.

#### **SCHEDULE OF APPROPRIATION TYPES AND CODES NOT INCLUDED ON THE APPROPRIATION SCHEDULE**

The following table summarizes the appropriation number range, appropriation type, appropriation character codes for operating and capital codes. The appropriation number range, type and character must match to be used in the Agency Financial Reporting System (AFRS).

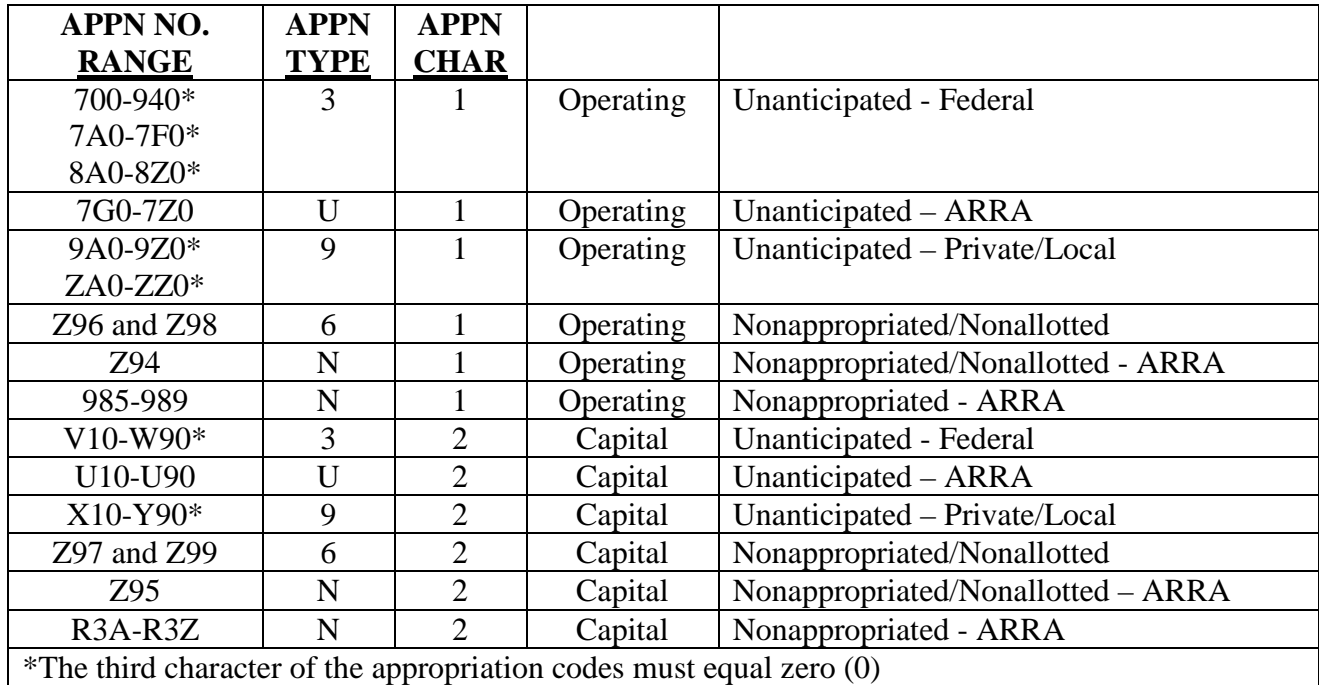

If you have additional D26 entries that need to be added, please contact Linda Swanson of the OFM Budget Division at (360) 902-0541.

#### **D27 Table – Program Index Table**

The **D27 Table (Statewide Program)** is also controlled by the OFM Budget Division. Before an agency can create a successful entry into the D16 (Function Program) Table, or if necessary the D17 through D20 (Sub-program through Task) Tables, the agency's Function and Program must first be on the D27 Table. Before a Program Index can be created, agencies must create, at a minimum, D16 Table entries.

The D27 Table (Statewide Program) includes:

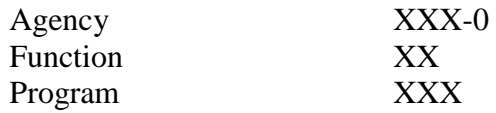

As soon as the D27 Table is available, agencies may begin setting their programmatic structure on the D16 through D20 Tables and Program Index Table. Watch for AFRS screen messages letting you know when the D27 is available.

When setting up your Program Index Table, use the Function codes established by OFM on the D15 Table, Statewide Program Function Codes:

 $10 =$ Operating  $20 =$ Capital  $70 = \text{Non-budgeted}$ 

The following Function and Program codes are *not* subject to the D27 Table edits and agencies may create them as needed.

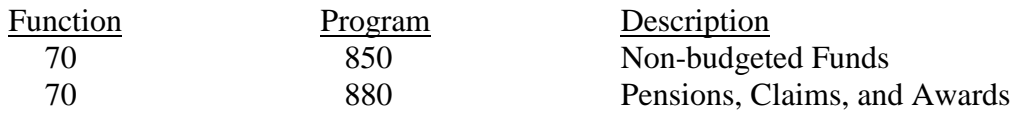

If you have additional D26 and D27 entries that need to be added, please contact Laurie Lien of the OFM Budget Division at (360) 902-0567.

#### **Organization Control Table (OC) – TM.3.1**

The Organization Control Table will be converted. Nonetheless, agencies are to review this table to evaluate the level of control they wish to have over Data and Fund Related Errors in the new biennium. Initial appropriations and allotments may not be approved by the OFM or entered into AFRS until after July 1. Agencies should **temporarily** loosen certain agency Fund-Related Severity indicators in their Biennium OC Table to **not** edit allotment charges against appropriations and allotments. Until the initial appropriations and allotments are actually loaded into AFRS by OFM, agencies are advised to:

- Ensure your agency's Biennium OC Table Fund-Related Severity Indicators in fields 17, and 33 are an "I" (Ignore).
- After the initial appropriations and allotments are loaded for your agency, then you should change these indicators to an "F" (Fatal) or "W" (Warning) as desired.

It is STRONGLY recommended you set all Data Related Errors on "F" = Fatal, and review your options for the Fund Related Errors (see chart on pages 4 and 5 of the OC Table documentation). If you wish to change your present control levels, use the following steps:

• On the Table Maintenance Menu in AFRS, input "3" System Control

- This will bring up the System Control Menu from here you will need to input "1" to go to Organization Control (OC) Table.
- On the OC input screen, input "V" in function field and then enter the biennium year (example: 09, 11) in biennium field to view the new biennium table AFTER the table has been converted by OFM.
- If you receive any on-line edit messages, look up valid codes in the documentation for the OC Table.

#### **Project Control and Vendor Edit Tables**

The following tables do NOT require conversion, since they are not coded to a specific biennium. Each will be available and work properly in the new biennium.

- Project Control (TM.2.4)
- Vendor Edit Statewide Employee and Statewide Vendor (VE.2  $\&$  3)

#### **Financial Input Edits**

EF6 and EF7 error code edits will check the **Appropriation Character** of the Appropriation Index against the **Function** code of the Program Index. When both the Appropriation Index (AI) and the Program Index (PI) are present, the on-line edits for the financial input screens will ensure that allowable combinations are being entered as follows:

#### **Budgeted Funds**

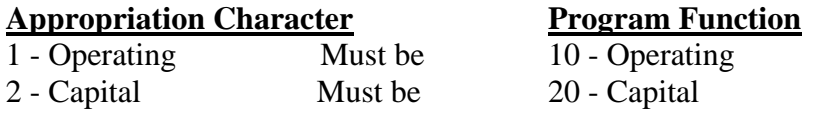

If the above Character and Function do not agree, the transaction will be flagged with an **EF6** - "Appropriation Character Invalid for Program Function."

#### **Non -Budgeted Funds**

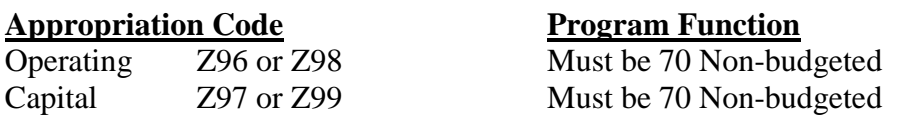

Non-budgeted transactions will be flagged with an **EF7** - "Appropriation Invalid for Program Function." These edits are also in place for overnight processing to ensure that interfaced transactions are edited.

#### **Conversion of Agency Report Request Files**

Your agency's New Biennium Report Request File will be a copy of your Current Biennium File. We will create the new Report Request file on the night of June 30. Having separate Report Request File for each biennium gives you the opportunity to adjust your agency's reports to your new biennium coding structure. Please review your New Biennium Report Request file to see that it is accurate and still meets your agency's reporting needs.

### **APPENDIX C**

This appendix contains a list of AFRS codes which indicates the length and character type [alpha (a), numeric (n), or alphanumeric  $(x)$ ] for each code. It also indicates if the table is Statewide (maintained by OFM) or Agency (maintained by each individual agency).

# **State of Washington Data Classification Structure**<br> **INPUT CODES**

**STATEWIDE/AGENCY TABLE**

#### **DATA ELEMENT INPUT CODES CODES REF. IN TABLES**

xxx Statewide/Agency D53, 01

AGENCY<br>Agency

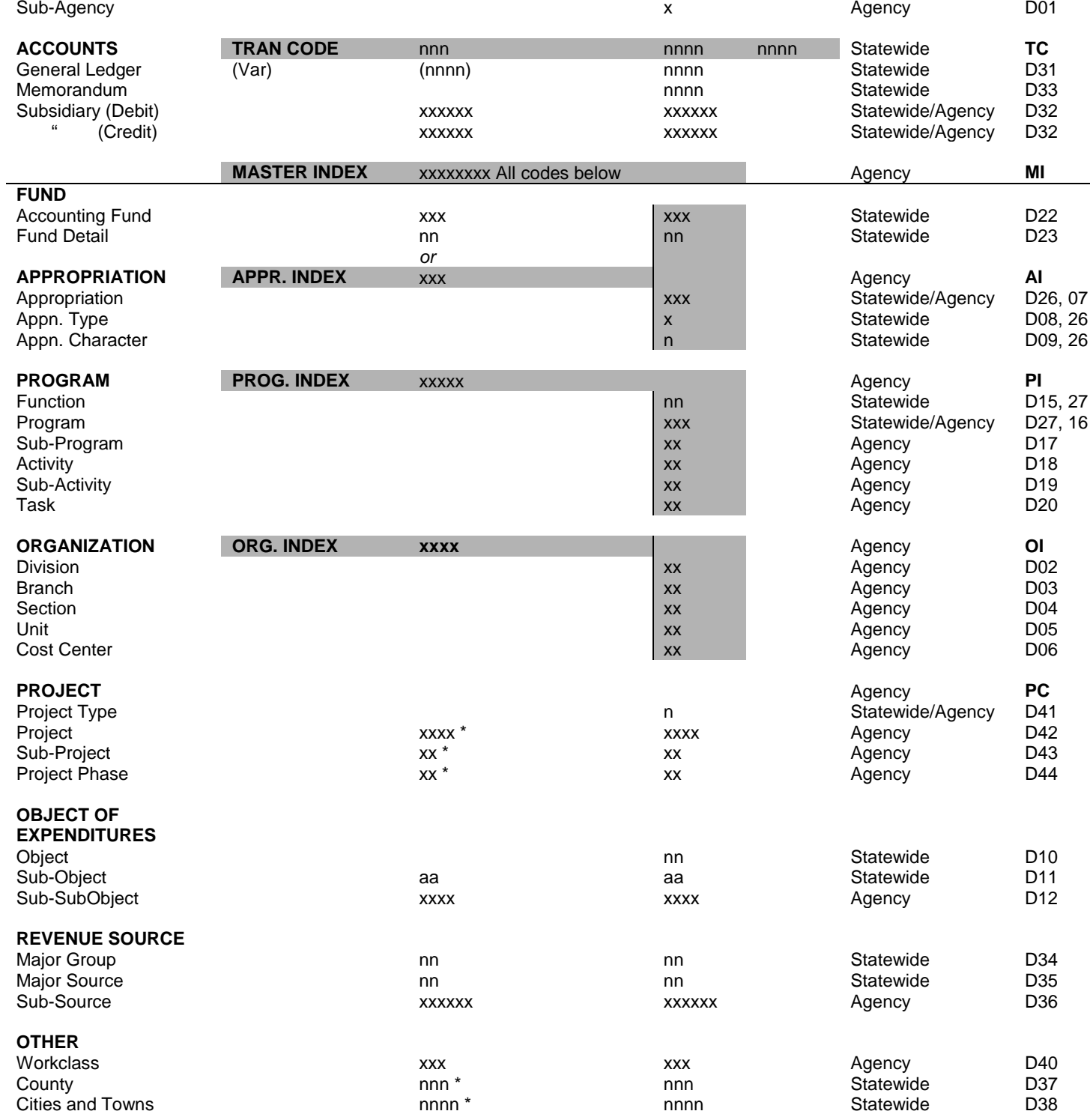

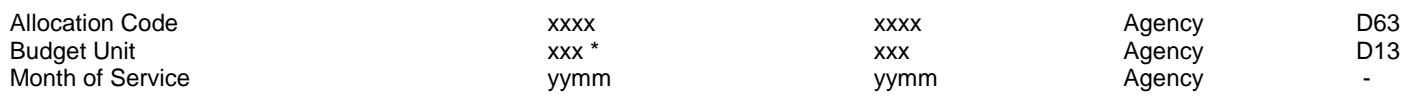

**\* May be Included in Organization Index. (a = alpha, n = numeric, x = alphanumeric)**

#### **DATA ELEMENT & INPUT CODE**

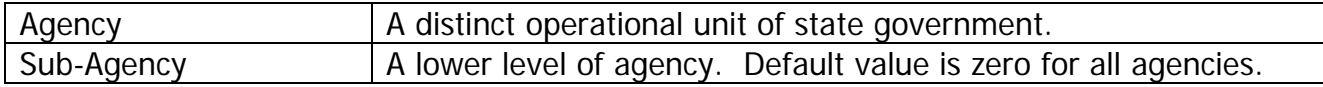

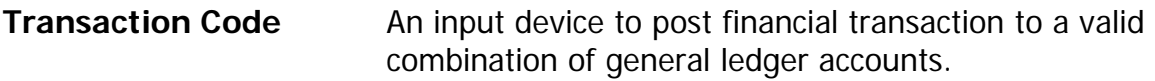

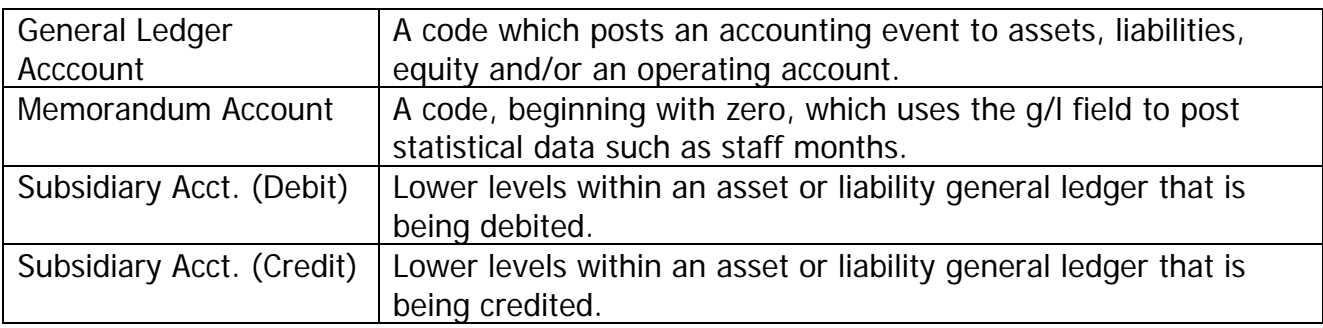

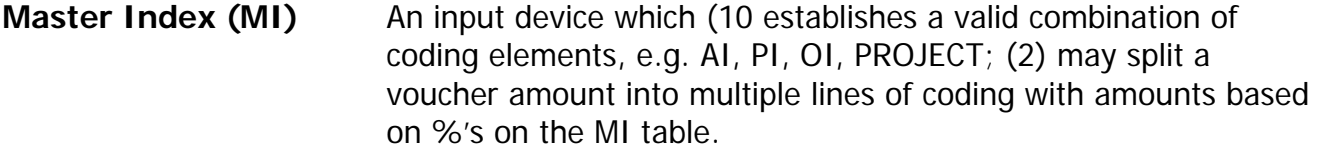

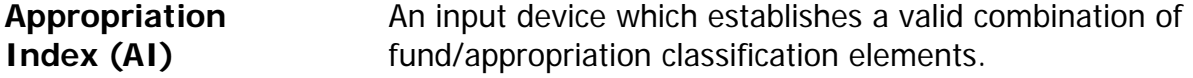

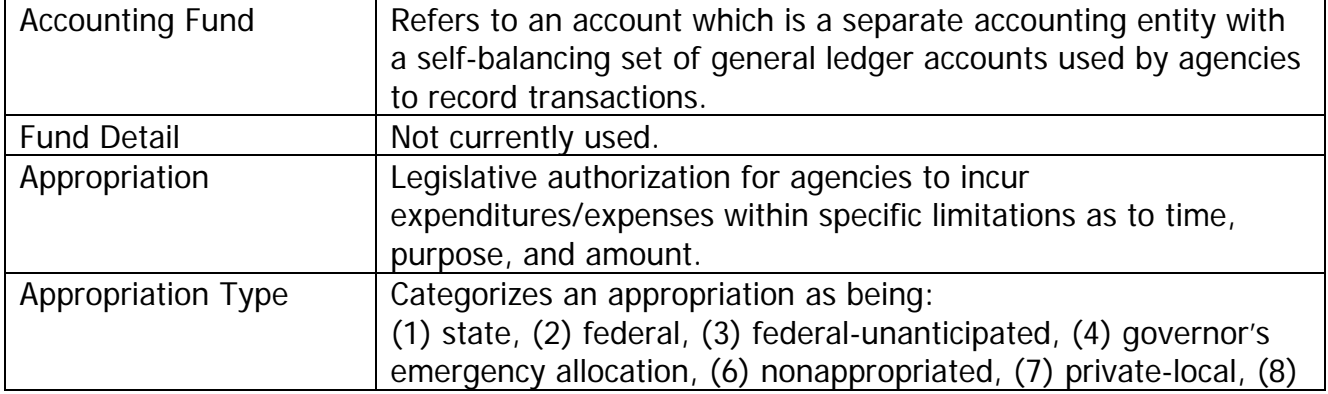

 $\overline{\mathbf{f}}$ 

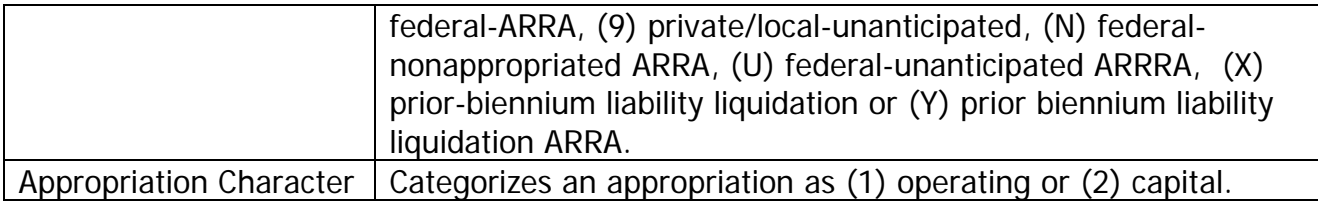

**Program Index (PI)** An input device which establishes a valid combination of function and program data elements.

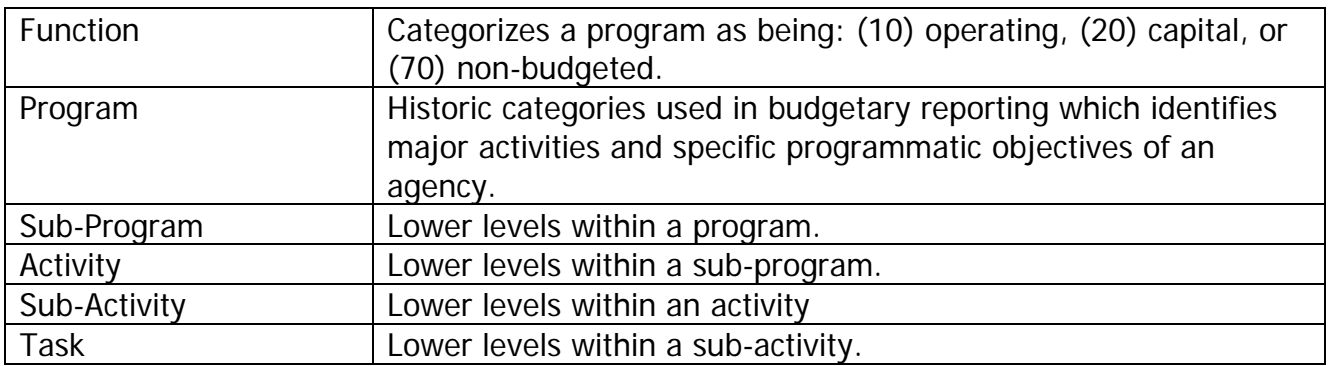

**Organization** An input device which establishes a valid combination of organization data elements.

#### **Index (OI)**

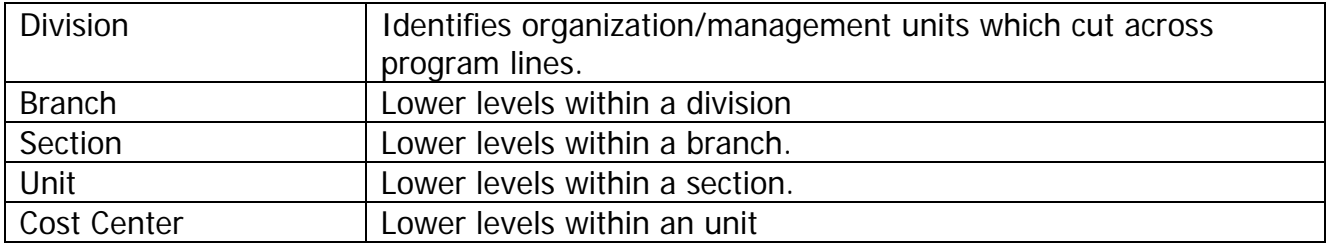

**Project** A code used to post data for grants or capital projects that cross biennium lines.

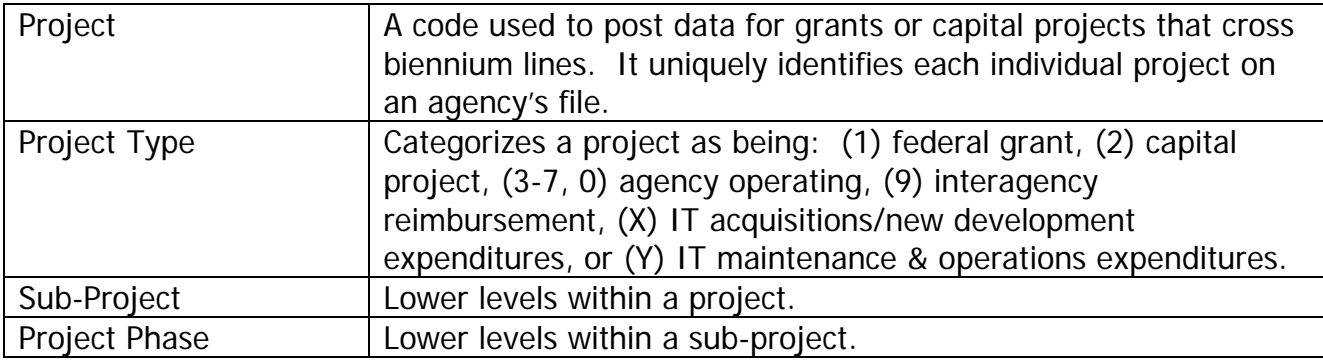

#### **Object of Expenditure** A code used to post data at different levels that shows where the expenditures were paid.

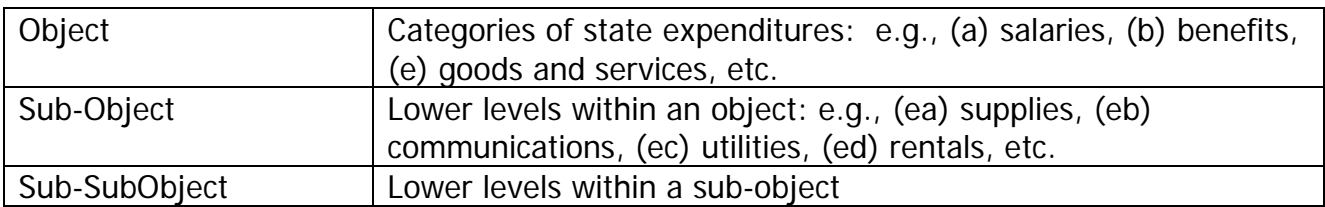

**Revenue Source** A code used to post data at different levels that shows where revenues have or will be received.

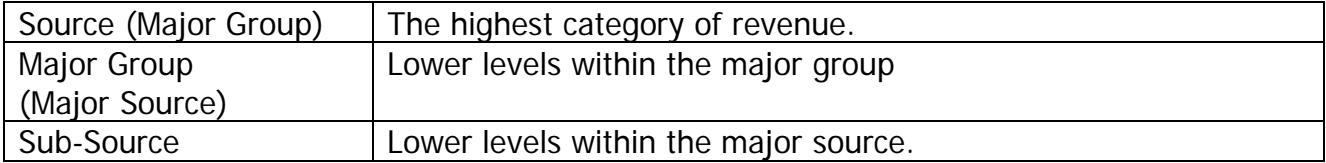

**OTHER** Fields available for use by any agency.

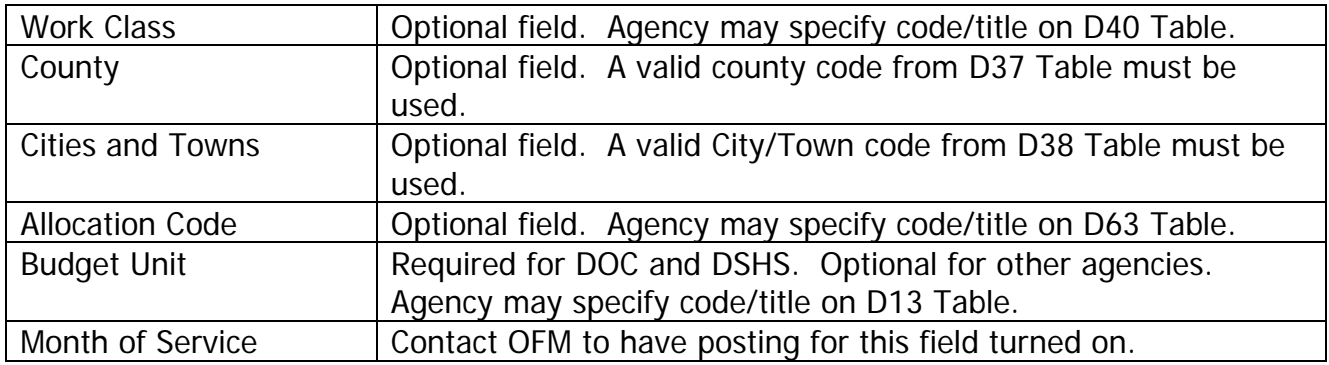